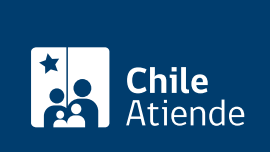

Información proporcionada por Tesorería General de la República

# Cartola de deudas tributarias de la Tesorería

Última actualización: 15 mayo, 2019

# Descripción

Permite consultar a través del sitio web de la Tesorería General de la República (TGR) un resumen de los movimientos registrados en su cuenta única tributaria.

La cartola incluye información sobre deudas territoriales (contribuciones), fiscales, convenios, cobranza judicial, devoluciones de renta y compensaciones.

El trámite se puede realizar durante todo el año en el sitio web y en las [oficinas regionales de la](https://www.tesoreria.cl/portal/ofVirtual/aLink.do?go=redOficinas) [Tesorería General de la República \(TGR\)](https://www.tesoreria.cl/portal/ofVirtual/aLink.do?go=redOficinas) .

¿A quién está dirigido? Personas naturales y jurídicas.

¿Qué necesito para hacer el trámite?

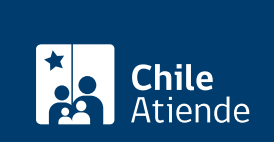

Cédula de identidad vigente del interesado.

Si el interesado no puede realizar el trámite, podrá autorizar a un tercero, el cual deberá presentar los siguientes antecedentes:

- Cédula de identidad vigente del mandatario (adjuntando fotocopia).
- Copia de la cédula de identidad vigente del interesado.
- Poder notarial o simple (cuyo plazo máximo de vigencia son cinco días) que especifique que el mandatario se encuentra autorizado por el interesado para efectuar el trámite.

#### **Personas juridicas**:

#### **Si el trámite lo realiza el representante legal**:

- E-RUT de la persona jurídica.
- Cédula de identidad vigente del representante legal (si se encuentra actualizado en la base de datos de TGR) o de los socios (según corresponda) junto a la fotocopia simple del documento.
- Copia autorizada de constitución de sociedad, cuya antigüedad no supere el año (incluyendo sus modificaciones).
- Certificado de vigencia de la sociedad en el registro de comercio.
- Certificado de vigencia del poder en el registro de comercio.

**Importante**: si el represente legal se encuentra actualizado en el registro de la TGR, no es necesario que presente los últimos tres documentos.

#### **Si el trámite lo realiza una persona distinta al representante legal**:

- E-RUT de la persona jurídica.
- Cédula de identidad vigente del mandatario (original y fotocopia).
- Fotocopia de la cédula de identidad vigente del representante legal.
- Poder notarial, en el que se indique que el mandatario se encuentra autorizado por el representante legal (registrado en la base de datos de la TGR) para realizar el trámite.
- Copia autorizada de constitución de sociedad, cuya antigüedad no supere el año (incluyendo sus modificaciones).
- Certificado de vigencia de la sociedad en el registro de comercio.
- Certificado de vigencia del poder en el registro de comercio.

**Importante**: si el represente legal se encuentra actualizado en el registro de la TGR, no es necesario que presente los últimos tres documentos.

### **¿Cuál es el costo del trámite?**

No tiene costo.

## **¿Cómo y dónde hago el trámite?**

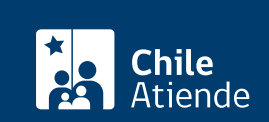

- 1. Haga clic en "ir al trámite en línea".
- 2. Una vez en el sitio web de la institución, escriba su RUT y clave, y haga clic en "ingresar". Si no está registrado, [cree una cuenta.](https://www.tesoreria.cl/portal/portlets/acceso_usuario/login/verFormIngresarSuscriptor.do)
- 3. En la sección "opciones destacadas", haga clic en "cartola fiscal". El sistema permite visualizar la información e imprimirla.
- 4. Como resultado del trámite, habrá consultado los movimientos registrados en su cuenta única tributaria de la Tesorería General de la República (TGR).

Importante : si requiere más información, llame al +56 2 2768 98 00.

En oficina:

- 1. Reúna los antecedentes requeridos.
- 2. Diríjase a una oficina de la [Tesorería General de la República \(TGR\).](https://www.tesoreria.cl/portal/ofVirtual/aLink.do?go=redOficinas)
- 3. Explique el motivo de su visita: solicitar la cartola de las deudas tributarias.
- 4. Entregue los antecedentes requeridos.
- 5. Como resultado del trámite, habrá consultado los movimientos registrados en su cuenta única tributaria de la Tesorería General de la República (TGR).

Importante : para más información, llame a la mesa de ayuda telefónica: +56 2 2768 98 00.

Link de trámite en línea:

<https://test.chileatiende.cl/fichas/4396-cartola-de-deudas-tributarias-de-la-tesoreria>